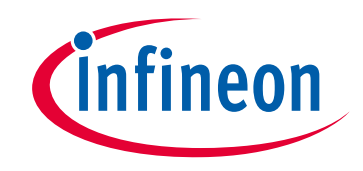

### **Please note that Cypress is an Infineon Technologies Company.**

The document following this cover page is marked as "Cypress" document as this is the company that originally developed the product. Please note that Infineon will continue to offer the product to new and existing customers as part of the Infineon product portfolio.

### **Continuity of document content**

The fact that Infineon offers the following product as part of the Infineon product portfolio does not lead to any changes to this document. Future revisions will occur when appropriate, and any changes will be set out on the document history page.

## **Continuity of ordering part numbers**

Infineon continues to support existing part numbers. Please continue to use the ordering part numbers listed in the datasheet for ordering.

MCWDT 1 **MCWDT** 

 $interrupt \Box$ 

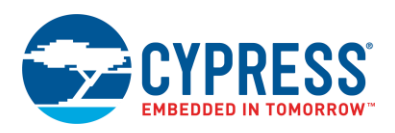

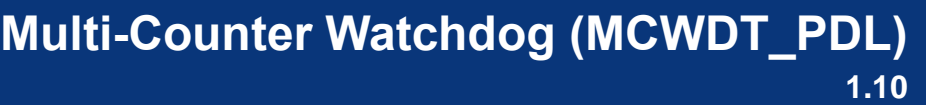

## **Features**

- Configures up to three counters in a multi-counter watchdog (MCWDT) block
- Two 16-bit counters that can be free running, generate periodic interrupts, or generate a watchdog reset
- One 32-bit counter that can be free running or generate periodic interrupts
- Options to cascade counters
- All counters are clocked by Clk LF

## **General Description**

The Multi-Counter Watchdog Timer (MCWDT\_PDL) Component provides an interface to configure one or more MCWDT hardware blocks. Each block contains three counters, each of which can be configured for various system utility functions: free running counter, periodic interrupts, or watchdog reset.

The MCWDT PDL Component is a graphical configuration entity built on top of the mcwdt driver available in the Peripheral Driver Library (PDL). It allows schematic-based connections and hardware configuration as defined by the Component Configure dialog.

**Note** In addition to the MCWDTs, each device has a separate watchdog timer (WDT) that can also be used to generate a watchdog reset or periodic interrupts. For more information on the WDT, see the appropriate section of the PDL.

## **When to Use a MCWDT\_PDL Component**

A typical usage example is to use the WDT as a watchdog, and to use the MCWDT counters as free running counters or to generate periodic interrupts. Both have many applications in embedded systems:

- Measuring time between events
- Generating periodic events
- Synchronizing actions
- Real-time clocking

■ Polling

A secondary use case is as a watchdog used for recovering from a CPU or firmware failure.

### **Definitions**

- WDT Watchdog timer, aka just "watchdog".
- MCWDT Multi-Counter Watchdog Timer
- $\Box$  C0 Counter 0
- $\blacksquare$  C1 Counter 1
- $\Box$  C<sub>2</sub> Counter 2
- Clk  $LF$  Low Frequency Clock
- ISR Interrupt Service Routine, aka interrupt handler code that is executed outside the normal flow of execution, in response to an interrupt signal to the CPU.

## **Quick Start**

The following steps show how to configure the Counter 0 interrupt in the MCWDT\_PDL Component. The interrupt occurs every 2 seconds; the ISR toggles a GPIO pin.

- 1. Drag a MCWDT\_PDL Component from the Component Catalog Cypress/System folder onto your empty schematic (the placed instance takes the name MCWDT\_1).
- 2. Double-click to open the Configure dialog.
- 3. Select **Interrupt for Mode** parameter for Counter0.
- 4. Drag an Interrupt Component from the Component Catalog Cypress /System folder onto your schematic (the placed instance takes the name SysInt\_1).
- 5. Connect the interrupt output from the MCWDT 1 Component to the SysInt 1 using the Wire tool (Hot Key: W).
- 6. Drag a Digital Output Pin from the Component Catalog Cypress/Ports and Pins folder onto your schematic (the placed instance takes the name Pin\_1) and remove the check mark for HW connection.
- 7. Build the project in order to verify the correctness of your design.

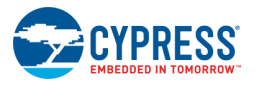

8. In *main\_cm4.c*, initialize the peripheral and start the application:

```
#include "project.h"
/* Interrupt handler */
void MCWDT_1_Interrupt(void)
{
     uint32 mcwdtIsrMask;
    mcwdtIsrMask = Cy_MCWDT_GetInterruptStatus(MCWDT_1_HW);
     /* Confirm the Counter0 is the interrupt source. */
    if(0u := (CYMCWDT CTR0 & mcvdtIsrMask)) {
        Cy_MCWDT_ClearInterrupt(MCWDT_1_HW, CY_MCWDT_CTR0);
         /* Toggle Pin_1. */
        Cy GPIO Inv(Pin 1 0 PORT, Pin 1 NUM);
         /* Place your application code here. */ 
     }
}
int main(void)
{
     /* Configure the interrupts. */
    Cy SysInt Init(&SysInt 1 cfg, MCWDT 1 Interrupt);
    NVIC EnableIRQ(srss_interrupt_mcwdt_0_IRQn);
    enable irq(); /\sqrt{x} Enable global interrupts. */
     /* Enable the interrupts for MCWDT Counter 0 only. */
    Cy_MCWDT_SetInterruptMask(MCWDT_1_HW, CY_MCWDT_CTR0);
     /* Start MCWDT Counter 0. */
    Cy_MCWDT_Init(MCWDT_1_HW, &MCWDT_1_config);
    Cy_MCWDT_Enable(MCWDT_1_HW, CY_MCWDT_CTRO,
    MCWDT 1 TWO LF CLK CYCLES DELAY);
    for(i; {
         /* Place your application code here. */
     }
}
```
9. Build and program the device.

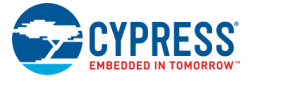

# **Component Parameters**

Drag a MCWDT\_PDL Component onto your design and double click it to open the Configure dialog. This dialog has the following tabs with different parameters.

## **General Tab**

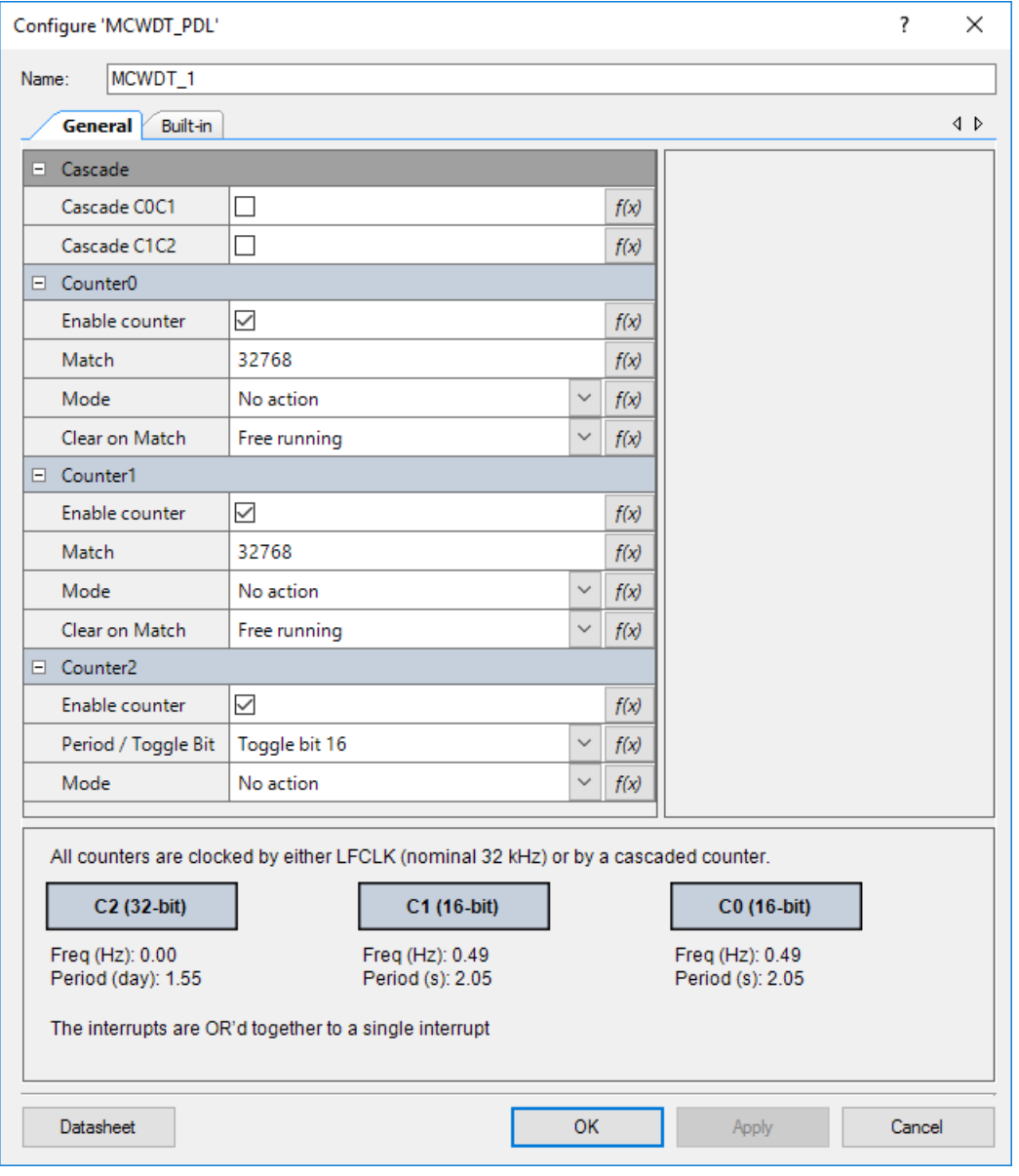

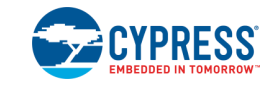

#### This tab has the following parameters:

#### **Cascade pull-down menu**

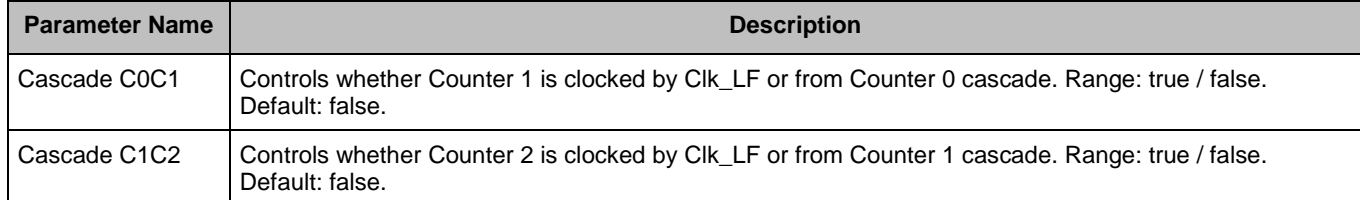

#### **Counter0 pull-down menu**

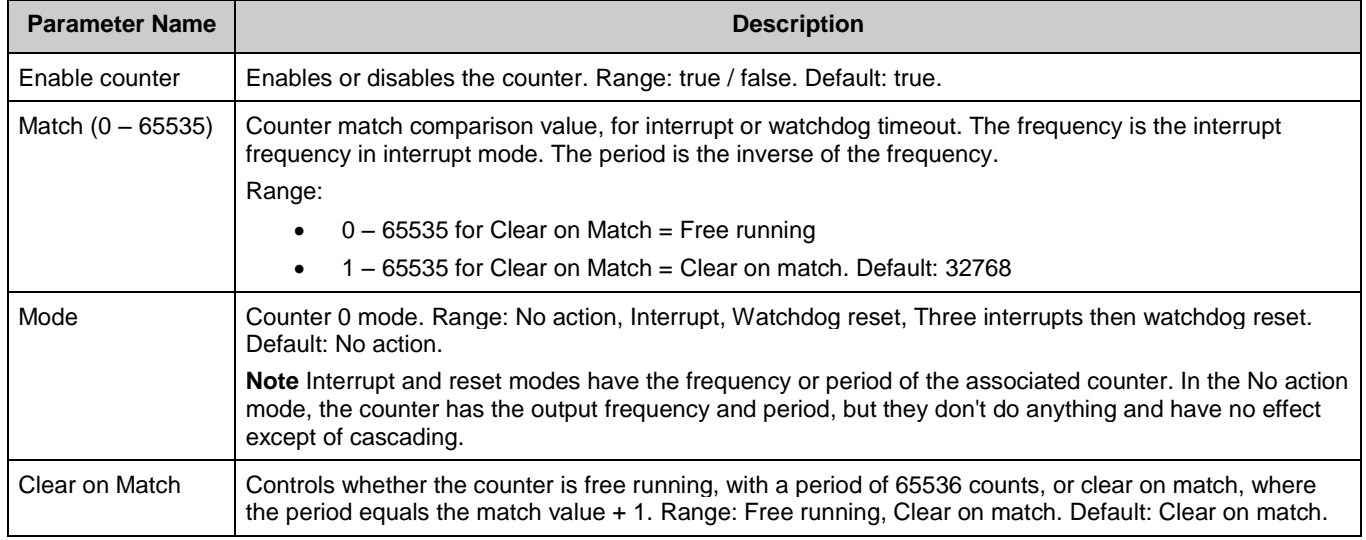

#### **Counter1 pull-down menu**

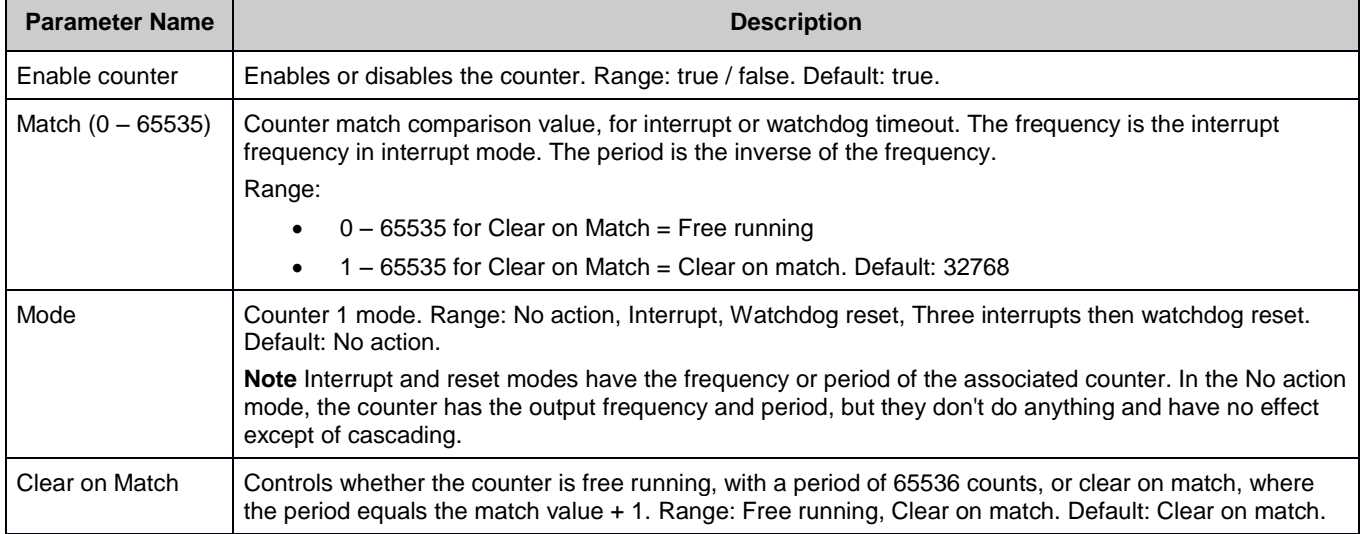

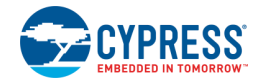

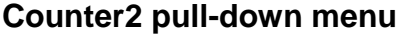

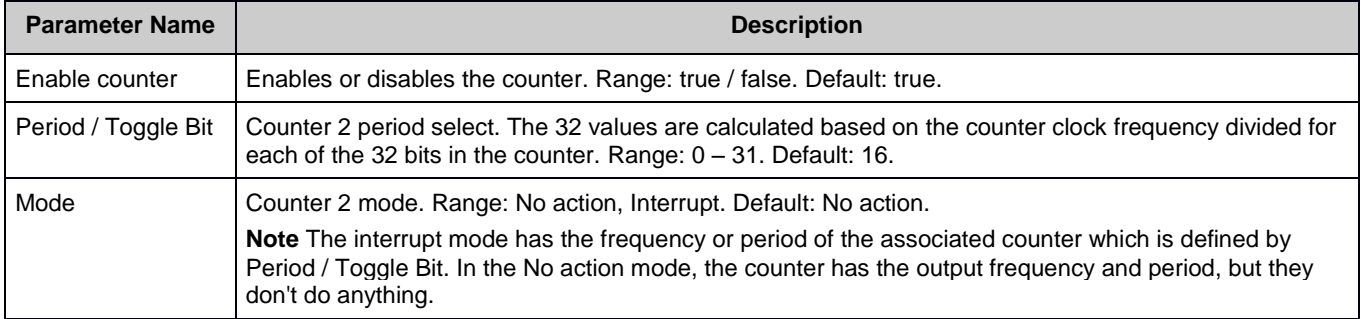

# **Application Programming Interface**

The Application Programming Interface (API) is provided by the MCWDT driver module from the PDL. The driver is copied into the "pdl\drivers\peripheral\mcwdt\" directory of the application project after a successful build.

Refer to the PDL documentation for a detailed description of the complete API. To access this document, right-click on the Component symbol on the schematic and choose the "**Open PDL Documentation…**" option in the drop-down menu.

**Note** Instance name "CY\_MCWDT" is not recommended and causes a build error because the MCWDT\_PDL Component uses PDL API elements that have a "CY\_MCWDT" prefix.

The Component generates the configuration structures and base address described in the [Global Variables](#page-6-0) section. Pass the generated data structure and the base address to the associated MCWDT driver function in the application initialization code to configure the peripheral. Once the peripheral is initialized, the application code can perform run-time changes by referencing the provided base address in the driver API functions.

By default, PSoC Creator assigns the instance name MCWDT\_1 to the first instance of a Component in a given design. You can rename it to any unique value that follows the syntactic rules for identifiers. The instance name becomes the prefix of every global function name, variable, and constant symbol.

## <span id="page-6-0"></span>**Global Variables**

The MCWDT PDL Component populates the following peripheral initialization data structure(s). The generated code is placed in C source and header files that are named after the instance of the Component (e.g. MCWDT\_PDL\_1.c). Each variable is also prefixed with the instance name of the Component.

#### **const cy\_stc\_mcwdt\_config\_t MCWDT\_1\_config**

The instance-specific configuration structure. This should be used in Init() function.

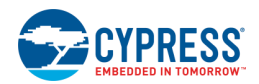

#### **Data in RAM**

The generated data may be placed in flash memory (const) or RAM. The former is the more memory-efficient choice if you do not wish to modify the configuration data at run-time. Under the Built-In tab of the Configure dialog set the parameter CONST\_CONFIG to make your selection. The default option is to place the data in flash.

#### **Interrupt Service Routine**

An MCWDT can generate as many as three periodic interrupts. Interrupts from all three counters of the MCWDT block are mapped as a single interrupt to the CPU. An ISR can handle the interrupt either as a periodic interrupt, or as an early indication of a firmware failure to clear the watchdog.

Three counter interrupt outputs are combined into a single interrupt request for each MCWDT. There is local masking before combining, so each counter interrupt may be individually blocked or passed to the combined interrupt output for that MCWDT.

The following sample code is recommended to initialize the interrupts:

```
Cy_SysInt_Init(&SysInt_1_cfg, MCWDT 1 Interrupt);
NVIC EnableIRQ(srss_interrupt_mcwdt_0_IRQn);
Cy_MCWDT_SetInterruptMask(MCWDT_1_HW, CY_MCWDT_CTR0|CY_MCWDT_CTR1|CY_MCWDT_CTR2);
Cy<sup>-</sup>MCWDT<sup>-</sup>Init(MCWDT 1 HW, &MCWDT 1 config);
Cy_MCWDT_Enable(MCWDT_1_HW, CY_MCWDT_CTR0|CY_MCWDT_CTR1|CY_MCWDT_CTR2,
MCWDT_1_TWO_LF_CLK_CYCLES_DELAY);
enable irq();
```
### **Code Examples and Application Notes**

This section lists the projects that demonstrate the use of the Component.

#### **Code Examples**

PSoC Creator provides access to code examples in the Find Code Example dialog. For Component-specific examples, open the dialog from the Component Catalog or an instance of the Component in a schematic. For general examples, open the dialog from the Start Page or **File** menu. As needed, use the **Filter Options** in the dialog to narrow the list of projects available to select.

Refer to the "Find Code Example" topic in the PSoC Creator Help for more information.

There are also numerous code examples that include schematics and example code available online at the [Cypress Code Examples web page.](http://www.cypress.com/go/ce_p3-4-5lp)

#### **Application Notes**

Cypress provides a number of application notes describing how PSoC can be integrated into your design. You can access the Cypress Application Notes search web page at [www.cypress.com/appnotes.](http://www.cypress.com/appnotes)

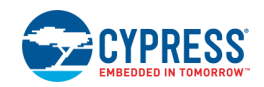

# **Industry Standards**

### **MISRA Compliance**

This section describes the MISRA-C:2004 compliance and deviations for the Component. There are two types of deviations defined:

- project deviations deviations that are applicable for all PSoC Creator Components
- specific deviations deviations that are applicable only for this Component

This section provides information on Component-specific deviations. Project deviations are described in the MISRA Compliance section of the *System Reference Guide* along with information on the MISRA compliance verification environment.

Refer to **PSoC Creator Help > Building a PSoC Creator Project > Generated Files (PSoC 6)** for information on MISRA compliance and deviations of the files generated by PSoC Creator.

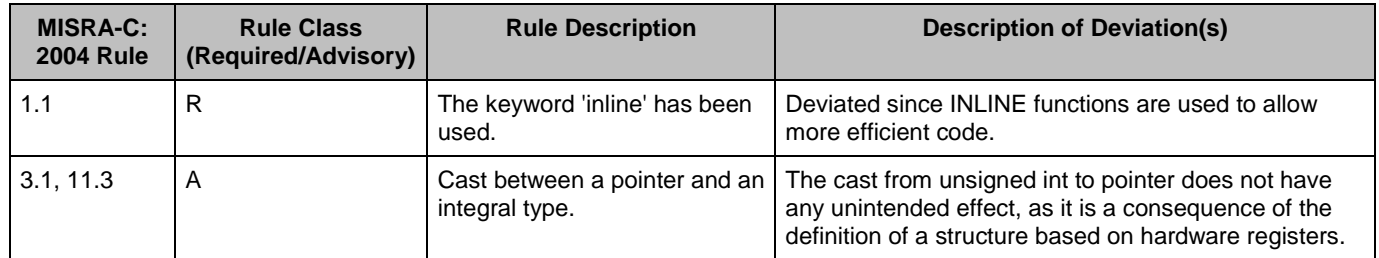

The MCWDT\_PDL Component has the following specific deviations:

This Component uses firmware drivers from the MCWDT Peripheral Driver Library (PDL) module. Refer to the PDL documentation for information on their MISRA compliance and specific deviations.

# **Registers**

See the Multi-Counter Watchdog Timer (MCWDT) Registers section in the chip [Technical](http://www.cypress.com/?app=search&searchType=advanced&keyword=&rtID=117&id=4749)  [Reference Manual \(TRM\)](http://www.cypress.com/?app=search&searchType=advanced&keyword=&rtID=117&id=4749) for more information about the registers.

## **Resources**

The MCWDT\_PDL Component uses the Multi-counter watchdog timer block of the System Resources Sub-System (SRSS) resource.

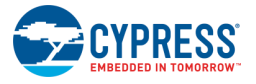

## **DC and AC Electrical Characteristics**

**Note** Final characterization data for PSoC 6 devices is not available at this time. Once the data is available, the Component datasheet will be updated on the Cypress web site.

# **Component Changes**

This section lists the major changes in the Component from the previous version.

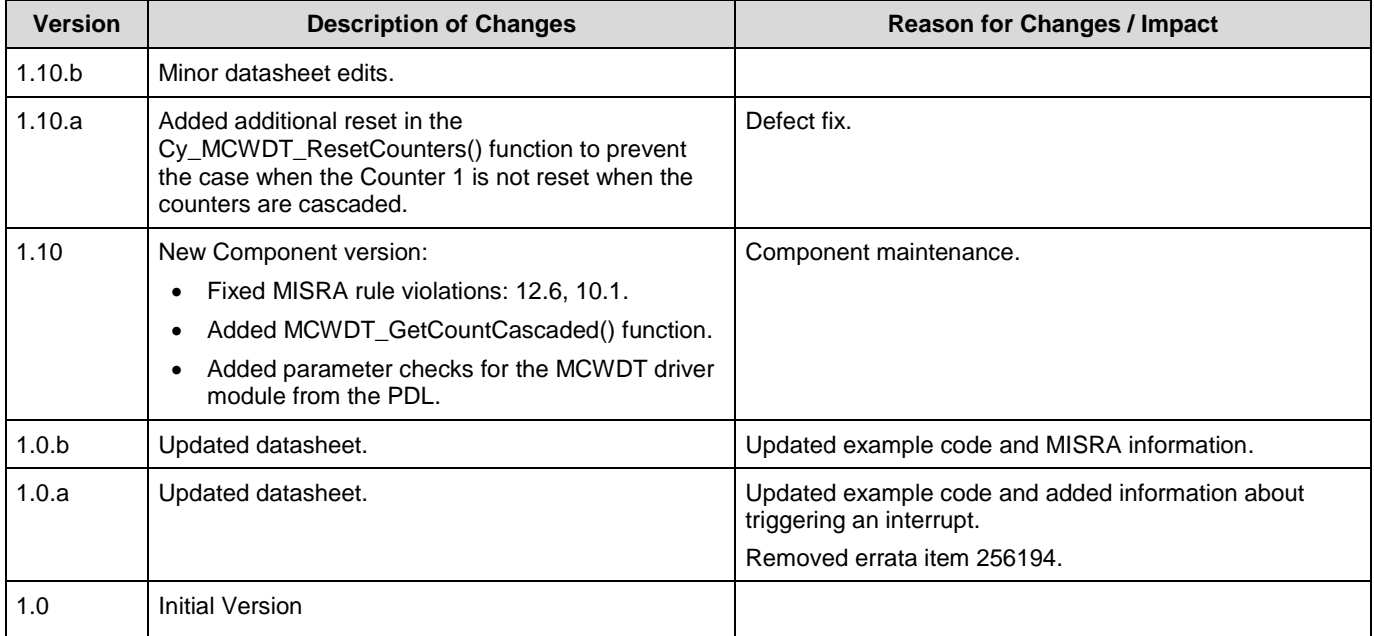

© Cypress Semiconductor Corporation, 2017. This document is the property of Cypress Semiconductor Corporation and its subsidiaries, including Spansion LLC ("Cypress"). This document, including any software or firmware included or referenced in this document ("Software"), is owned by Cypress under the intellectual property laws and treaties of the United States and other<br>countries worldwide. Cypress re trademarks, or other intellectual property rights. If the Software is not accompanied by a license agreement and you do not otherwise have a written agreement with Cypress governing the use<br>of the Software, then Cypress he provided in source code form, to modify and reproduce the Software solely for use with Cypress hardware products, only internally within your organization, and (b) to distribute the Software in binary code form externally to end users (either directly or indirectly through resellers and distributors), solely for use on Cypress hardware product units, and (2) under those claims of Cypress's<br>patents that are infrin reproduction, modification, translation, or compilation of the Software is prohibited.

TO THE EXTENT PERMITTED BY APPLICABLE LAW, CYPRESS MAKES NO WARRANTY OF ANY KIND, EXPRESS OR IMPLIED, WITH REGARD TO THIS DOCUMENT OR ANY SOFTWARE OR ACCOMPANYING HARDWARE, INCLUDING, BUT NOT LIMITED TO, THE IMPLIED WARRANTIES OF MERCHANTABILITY AND FITNESS FOR A PARTICULAR PURPOSE. To the extent permitted by applicable law, Cypress reserves the right to make changes to this document without further notice. Cypress does not assume any liability arising out of the application or use of any product or circuit described in this document. Any information provided in this document, including any sample design information or programming code, is provided only for reference purposes. It is the responsibility of the user of this document to properly design, program, and test the functionality and safety of any application made of this information and<br>any resulting product. systems, nuclear installations, life-support devices or systems, other medical devices or systems (including resuscitation equipment and surgical implants), pollution control or hazardous substances management, or other uses where the failure of the device or system could cause personal injury, death, or property damage ("Unintended Uses"). A critical Component is any Component of a device or system whose failure to perform can be reasonably expected to cause the failure of the device or system, or to affect its safety or effectiveness. Cypress is not liable,<br>in whole or in part, and yo in whole or in part, and you shall and hereby do release Cypress from any claim, damage, or other liability arising from or related to all Unintended Uses of Cypress products. You shall indemnify<br>and hold Cypress harmless Cypress products.

Cypress, the Cypress logo, Spansion, the Spansion logo, and combinations thereof, WICED, PSoC, CapSense, EZ-USB, F-RAM, and Traveo are trademarks or registered trademarks of Cypress in the United States and other countries. For a more complete list of Cypress trademarks, visit cypress.com. Other names and brands may be claimed as property of their respective owners.

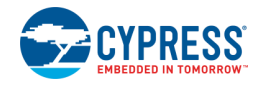

Document Number: 002-21700 Rev. \*B Page 9 of 9